iMC [EPS](https://zhiliao.h3c.com/questions/catesDis/687) **[汤祺](https://zhiliao.h3c.com/User/other/4091)** 2019-06-30 发表

## 组网及说明

EPS扫描器安装于linux环境下,该如何对扫描器进行配置呢?若无图形化界面,如何重启扫描器服务 ?

## 配置步骤

1、较老版本暂不支持linux环境下图形化界面的配置,可通过修改配置文件WorkerConf.xml的方式进行 修改

在linux环境下,进入扫描器的安装路径/EScan/conf目录下,通过vi打开WorkerConf.xml配置文件,通 过"I"即可对文件进行编辑,编辑完成后通过"Esc"按键退出编辑模式后,以:wq对文件进行保存,即可完 成对扫描器的相关信息修改

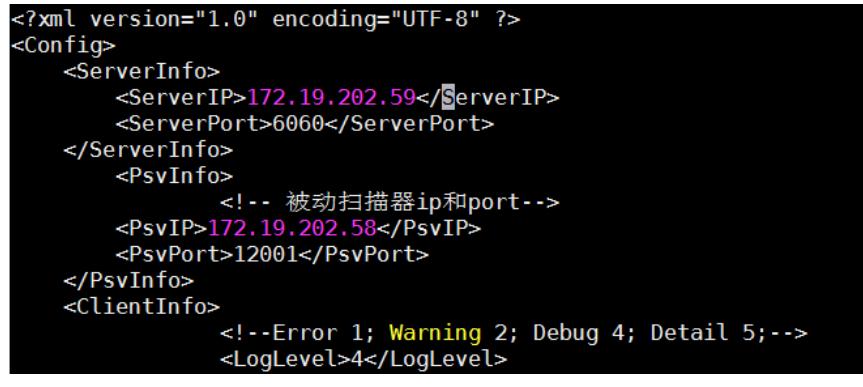

之后通过命令service EScanService stop可停止扫描器服务,并且通过service EScanService start启动 服务

2、在EPS的0603之后版本,可通过图形化界面对扫描器进行操作

在扫描器的安装路径下运行EScanUI可执行文件即可,即输入命令./EScanUI,可调出扫描器配置的图 形化界面,后续操作和windows环境下的扫描器界面操作方法一致

## 配置关键点

修改了扫描器的任何信息,都需要保存配置并重启扫描器服务才可生效。